Ficha<sub>8</sub>

Utilizaremos esta imagen en GIMP para hacer una imagen de 'estilo antiguo' en sepia.

*stockvault-lollipops100420.jpg*

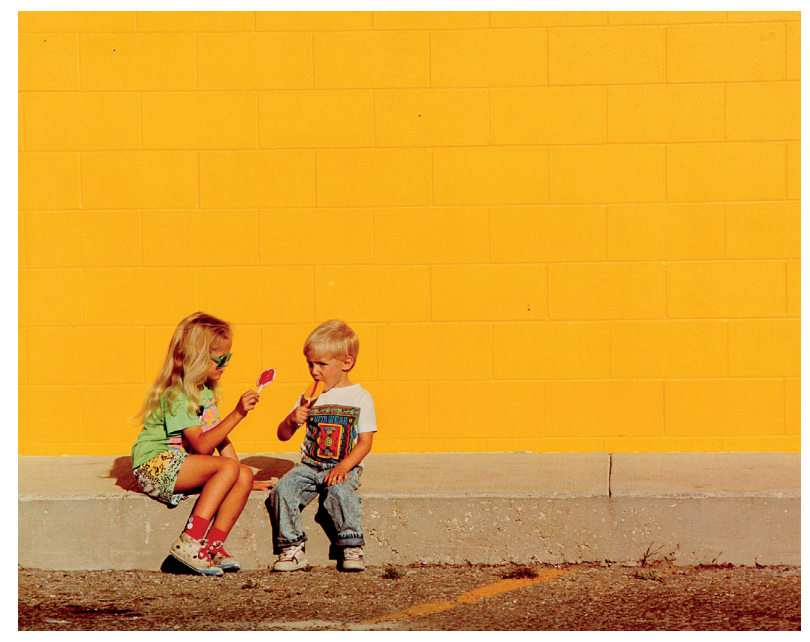

*Imagen obtenida del banco de imágenes de Stockvault*

Para este ejercicio usaremos la opción 'Colorear'.

*\* En Poliformat > Recursos encontrarás la ficha correspondiente con el proceso paso a paso.*

Curso Edición de Imágenes, Nivel básico **Ficha** Curso Edición de Imágenes, Nivel básico

UPV · yosedo@upv.es